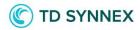

# Display Cloud Account on all charges

## Vendor agnostic

StreamOne® Ion

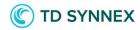

### Table of Contents

| Introduction                  | 3 |
|-------------------------------|---|
| User Journeys                 | 3 |
| SaaS Billing Customers Report | 3 |
| API's                         | 6 |
| Export to External Storage    | 6 |

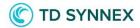

#### Introduction

This enhancement aims to provide you with a more comprehensive and detailed set of data points in you reports and Invoices\detailed API, which will enable you to streamline your billing processes and improve the reconciliation of your invoices and of your end customers.

Previously, the Detailed downloads failed to provide a comprehensive breakdown of charge lines based on Cloud Account.

A new approach to "generating invoice data" that overcomes the previous limitations was implemented. The proposed solution aims to enhance flexibility, support multiple providers and ensure consistent charge generation based on Cloud Account by adding the new datapoint to the Detailed CSV downloads and Invoice\detailed API.

#### **User Journeys**

The purpose of this document is to outline the reasons for change, along with the expectations that must be met to overcome the identified limitations. Our primary focus is to ensure that users can effortlessly discern charges corresponding to specific Cloud Accounts.

To achieve this goal, an additional column was implemented in the SaaS Billing Report (Cloud Account), providing clear insights into Cloud Account associations. This enhancement will be applicable across all SaaS services/vendors, ensuring consistent and standardized invoicing practices.

Moreover, we aim to improve the data retrieval process through the Invoices\detailed API, ensuring that the new data point related to the Cloud Account is also available.

#### SaaS Billing Customers Report

A new column in the SaaS Billing Customers Report is now available for Reseller & ISV personas in addition to the previously available columns:

Cloud Account - CustomerAccountID (column name in the reports)

You can download the Detailed Billing Report by selecting "Export Billing Details" in the "Options" Menu, after accessing the reports after selecting the SaaS Billing Customers Report and as shown below:

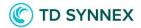

4

| Stream <b>One</b> ' <i>Ion</i>                                           | - EN 🗸 😑        |
|--------------------------------------------------------------------------|-----------------|
| Dashboard Reports Products Billing Partners Customers Launch Marketplace |                 |
|                                                                          |                 |
| Billing Customer Partner                                                 |                 |
| Billing Reports                                                          | Last updated by |
| AWS Billing Customers Report                                             |                 |
| AWS InLine Credits Report                                                |                 |
| AWS Regional RI Optimization Report                                      |                 |
| AWS Reserved Instance Allocation Report                                  |                 |
| AWS Reserved Instance Inventory Report                                   |                 |
| GCP Billing Customers Report                                             |                 |
| Legacy Azure Billing Customers Report                                    |                 |
| Microsoft CSP Billing Customers Report                                   |                 |
| Microsoft CSP RI Inventory Customers Report                              |                 |
| ▼ SaaS Billing Customers Report                                          |                 |
| SaaS Billing Customers Report                                            | System          |
| Copy of SaaS Billing Customers Report                                    | SMP ISV         |
| Copy of SaaS Billing Customers Report                                    | SMP ISV         |

| Stream <b>One</b> ® <i>Ion</i>        |             |              |                                                                                                    |                    |                                                             |                |                    |                  |             | <b>=</b> EN ∨ ≡                                                                                  |
|---------------------------------------|-------------|--------------|----------------------------------------------------------------------------------------------------|--------------------|-------------------------------------------------------------|----------------|--------------------|------------------|-------------|--------------------------------------------------------------------------------------------------|
| Dashboard Reports Products            | Billing P   | Partners     | Customers                                                                                            | Launch Marketplace | 9                                                           |                |                    |                  |             |                                                                                                  |
| ← Date Range: Last month -            |             |              |                                                                                                    |                    |                                                             |                |                    | SAVE REPORT      | U.S. Dollar | ✓ OPTIONS ▼                                                                                      |
|                                       |             |              |                                                                                                    |                    | illing Customers Report<br>th (Jul 1, 2023 to Jul 31, 2023) |                |                    |                  |             | Export as CSV                                                                                    |
| Provider/Company/Cloud Account Num    | Customer ID | Seller Co    | et (USD) Cu                                                                                          | stomer Cost /II    |                                                             | Usage Quantity | Billing Start Date | Billing End Date | Price Book  | Export Billing Details                                                                           |
| ▶ ibm                                 |             |              | Select a month 2023-07 Select a cloud provider IBM Select report type BILLING Select a payer account |                    | Iling Reports                                               | 343,912        |                    |                  |             | Generate Invoices<br>Select All<br>Select None<br>Update Report Filters<br>Manage Report Columns |
|                                       |             |              | Select a customer<br>SMP Reseller                                                                    |                    | Close Download                                              |                |                    |                  |             | Manage Report Grouping<br>Manage Tag Columns<br>Manage Customer Fields                           |
| Total:                                |             | USD \$10,434 | 1,067.90 USI                                                                                         | D \$17,289,476.96  | USD \$6,855,409.06                                          | 343,912        |                    |                  |             | Manage Cloud Account Fields                                                                      |
| Copy of SaaS Billing Customers Report |             |              |                                                                                                    |                    |                                                             |                | :                  | SMP ISV          |             |                                                                                                  |

The Detailed Billing Report is also available from the "Download" menu when accessing the Billing Statement (Invoice) as shown below:

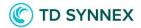

| Stream <b>One</b> ® <i>Ion</i> |                                                                       |                    |                                                                         |                       |
|--------------------------------|-----------------------------------------------------------------------|--------------------|-------------------------------------------------------------------------|-----------------------|
| Dashboard Reports              | Products Billing                                                      | Partners Customers | Launch Marketplace                                                      |                       |
| Billing                        |                                                                       |                    |                                                                         |                       |
| Customer invoices              |                                                                       |                    |                                                                         |                       |
| Reseller invoices              |                                                                       |                    |                                                                         |                       |
| My invoices                    | Reseller                                                              |                    | Contact                                                                 |                       |
| Reports V2                     | Lambs Rock                                                            |                    | QAAutomation0802041748                                                  |                       |
| Legacy Reports                 | Johny Lambs<br>3rd street, #34<br>Chennai, Tamil Nadu 6<br>3242433453 | 500100, IN         | SMP ISV<br>87 cours Jean Jaures<br>Bordeaux, VA 33100, US<br>1234567890 |                       |
| Pricebooks                     | lambs.com                                                             |                    | www.QAAuto0802041748.com                                                |                       |
| PHOEDOOKS                      | Payment Method: Pu                                                    | ırchase Order      |                                                                         |                       |
|                                | Reseller ID: 81                                                       | 00                 |                                                                         |                       |
|                                | SAP ID: 90                                                            | 040552             |                                                                         |                       |
|                                | DOWNLOAD 👻                                                            |                    | DISCARD                                                                 | UPDATE INVOICE STATUS |
|                                | Download Detailed C                                                   | SV IBM             |                                                                         |                       |
|                                | Download CSV                                                          | 10/8079//3/32      |                                                                         |                       |
|                                | Download PDF                                                          | Qty                | Charge Type                                                             | Price                 |
|                                | Print                                                                 | SUITE (SAAS)       | Usane                                                                   | \$4.00                |

Example of the new Column "CustomerAccountID" seen in the downloaded SaaS Billing Customers Report:

| Get From Web Recent Sources                                                                              | ueries & Connections<br>roperties<br>dit Links | <u>ش</u><br>Stocks C | urrencies    | 2↓ ZAZ<br>Z↓ Sort F | ilter 🔓    | eappiy       | fext to                | /hat-lf Forec<br>alysis ~ She | ast ED. |         | +3            |
|----------------------------------------------------------------------------------------------------|------------------------------------------------|----------------------|--------------|---------------------|------------|--------------|------------------------|-------------------------------|---------|---------|---------------|
| Get & Transform Data Queries                                                                             | & Connections                                  | Data Typ             | bes          | Sort                | t & Filter |              | Data Tools             | Forecast                      |         | Outline | r <u>s</u>    |
| 11 T I X X fx CustomerAccountID                                                                          |                                                |                      |              |                     |            |              |                        |                               |         |         |               |
|                                                                                                    |                                                |                      | -            | -                   | ~          |              |                        | <u> </u>                      |         |         |               |
| A B<br>SKU Description                                                                                   | C<br>PayerAccountID                            | D                    | E            | F                   | G          | H            | I<br>CustomerAccountII | ) Currency(                   | K       | L       | M<br>PeriodQu |
| 2 SpyOhphS Google Workspace Business Standard                                                            | PayerAccountib                                 | Accountstatus        | Reseiterexte | ResellerExtern      | Custome    | customerexte | S4Ch95AkgBV5rX         | FUR                           | seats   |         | 0.1666666     |
| Sq0pnzdV Google Workspace Business Standard                                                              |                                                |                      |              |                     |            |              | S3r6oNtmCCq4ie         | EUR                           | seats   | 8       |               |
| SnU0mCx(Google Workspace Business Stanter                                                                |                                                |                      |              |                     |            |              | SFBRGLLVJMLpcW         | EUR                           | seats   | 20      |               |
| SnU0mCx(Google Workspace Business Standard                                                               |                                                |                      |              |                     |            |              | SFBRGLLVJMLpcW         | EUR                           | seats   | 59      |               |
| Sca2RNgU Google Workspace Enterprise Standard                                                            |                                                |                      |              |                     |            |              | S82QGHN7cjFEf2         | EUR                           | seats   | 340     |               |
| Sca2RNgU Google Workspace Enterprise Standard<br>SLi9bSEui <sup>§</sup> Google Workspace Enterprise Plus |                                                |                      |              |                     |            |              | S7TdcQAXJIKp2N         | EUR                           | seats   | 14      |               |
| Sca2RNgU Google Workspace Enterprise Fids                                                                |                                                |                      |              |                     |            |              | S82QGHN7ciFEf2         | EUR                           | seats   |         | 0.8333333     |
| Sca2RNgU Google Workspace Enterprise Standard                                                            |                                                |                      |              |                     |            |              | SfBTIAfKw2Trou         | EUR                           | seats   | 700     |               |
| Sca2RNgU Google Workspace Enterprise Standard                                                            |                                                |                      |              |                     |            |              | SfBTIAfKw2Trou         | EUR                           | seats   |         | 0.4           |
| SpyOhph9 Google Workspace Business Standard                                                              |                                                |                      |              |                     |            |              | S4Cb95AkgBY5rX         | EUR                           | seats   |         | 0.1           |
| Sca2RNgU Google Workspace Enterprise Standard                                                            |                                                |                      |              |                     |            |              | SfBTIAfKw2Trou         | EUR                           | seats   |         | 0.3666666     |
| SylynZeM Google Workspace Business Starter                                                               |                                                |                      |              |                     |            |              | S2Lcu8Ppir5TQJ         | EUR                           | seats   | 300     |               |
| SpyOhphS Google Workspace Business Standard                                                              |                                                |                      |              |                     |            |              | S4Cb95AkgBY5rX         | EUR                           | seats   |         | 0.1666666     |
| SpyOhphS Google Workspace Business Standard                                                              |                                                |                      |              |                     |            |              | S4Cb95AkgBY5rX         | EUR                           | seats   |         | 0.1           |
| SsvRwn5r Google Workspace Enterprise Standard                                                            |                                                |                      |              |                     |            |              | SQAaiAL9NDD01Z         | EUR                           | seats   | ******  | 0.0666666     |
| 7 Sr0ZMobB Google Workspace Business Starter                                                             |                                                |                      |              |                     |            |              | SgPxf4xWCpcMeY         | EUR                           | seats   | 227     |               |
| 3 U31E4W4r Google Drive storage 50 GB                                                                    |                                                |                      |              |                     |            |              | SYmEKPYEfaoRvf         | EUR                           | seats   |         | 0.6333333     |
| U31E4W4r Google Drive storage 50 GB                                                                      |                                                |                      |              |                     |            |              | SYmEKPYEfaoRvf         | EUR                           | seats   |         | 0.2           |
| SjR19SMH Google Workspace Business Standard                                                              |                                                |                      |              |                     |            |              | S3LPQgxZMIsSO8         | EUR                           | seats   | 70      | 1             |
| 1 SNaxMIUv Google Workspace Business Starter                                                             |                                                |                      |              |                     |            |              | S5hQWJBrXYEGZ1         | EUR                           | seats   | 2       | 1             |
| -saas-billing-detailed-line-ite (+)                                                                      |                                                |                      |              |                     | : •        |              |                        |                               |         |         |               |

The information shown in the customerAccountID column will change depending on the provider.

Possible information on the customerAccountID might include:

• IBM – The equivalent of subscription ID

5

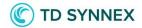

- Sophos Tenant ID
- Google Workspace subscription (entitlement ID)

#### API's

6

The Invoice\detailed API was also updated and is now capable of retrieving the "CustomerAccountID" data that can help identify the Cloud Account.

#### Export to External Storage

The detailed Billing exports option, allows you to set up a depository for usage and billing data. CSV files stored in external storage will contain all the information available in the Detailed Billing Reports including the new datapoint beforementioned in this document:

| SETTINGS                                        |                                                                          |                                                                  |                                                                                       | θ                                                                  |
|-------------------------------------------------|--------------------------------------------------------------------------|------------------------------------------------------------------|---------------------------------------------------------------------------------------|--------------------------------------------------------------------|
| Account<br>Account information<br>Users<br>Logs | Billing<br>Invoice options<br>Detailed billing exports<br>Cloud accounts | Cost Management<br>Custom fields<br>Cloud account fields<br>Tags | Customer Storefront<br>Customer signup<br>Portal functionality<br>Catalog look & feel | SMP Reseller<br>smpreseller@apptium.com<br>SMP Reseller<br>Support |
| Approval requests Partner invites               | Taxes<br>Charges and discounts                                           | Budgets                                                          | Taxes                                                                                 |                                                                    |
| Email templates                                 | Currency Conversion                                                      |                                                                  |                                                                                       | LAUNCH APPLICATIONS                                                |
| Terms                                           |                                                                          |                                                                  |                                                                                       | Launch Storefront                                                  |
| Callbacks                                       |                                                                          |                                                                  |                                                                                       | Launch White-Label Storefront                                      |
| Integration                                     |                                                                          |                                                                  |                                                                                       | Launch Test Drive                                                  |
| Third party integrations                        |                                                                          |                                                                  |                                                                                       | SecOps                                                             |
| Password requirements                           |                                                                          |                                                                  |                                                                                       |                                                                    |
| Account options                                 |                                                                          |                                                                  |                                                                                       | Sign Out                                                           |
| Legal and compliance                            |                                                                          |                                                                  |                                                                                       |                                                                    |